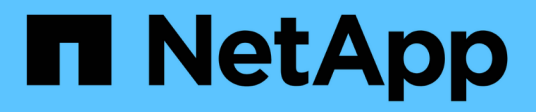

# **Vorbereitung auf den SAN-Übergang**

ONTAP 7-Mode Transition

NetApp August 02, 2024

This PDF was generated from https://docs.netapp.com/de-de/ontap-7mode-transition/copyfree/task\_creating\_san\_lifs\_before\_transition.html on August 02, 2024. Always check docs.netapp.com for the latest.

# **Inhalt**

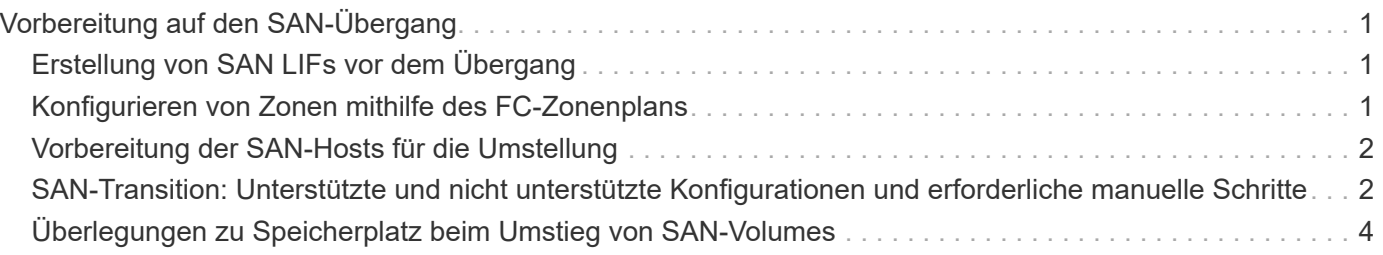

# <span id="page-2-0"></span>**Vorbereitung auf den SAN-Übergang**

Vor dem Übergang einer SAN-Umgebung müssen Sie wissen, welche Konfigurationen für die SAN-Transition unterstützt werden, SAN-LIFs auf der SVM erstellen und die SAN-Hosts für die Transition vorbereiten.

## <span id="page-2-1"></span>**Erstellung von SAN LIFs vor dem Übergang**

Da FC und iSCSI LIFs nicht durch das 7-Mode Transition Tool migriert werden, müssen Sie vor der Transition diese LIFs auf den SVMs erstellen. Sie müssen SAN LIFs für die beiden Nodes konfigurieren, deren Eigentümer die LUN ist, und den HA-Partner des Node.

Die erforderliche SAN-Lizenz (FC oder iSCSI) muss dem Cluster hinzugefügt werden.

Um Redundanz zu gewährleisten, müssen Sie SAN LIFs auf dem Node erstellen, der die LUNs und deren HA-Partner hostet.

### **Schritte**

1. Erstellen Sie abhängig vom verwendeten Protokoll eine FC- oder iSCSI-LIF auf dem Ziel-Node, an den die LUNs migriert werden:

### **network interface create**

Wenn Sie die 7-Mode IP-Adresse für iSCSI LIFs wiederverwenden möchten, müssen Sie die LIFs im Administrationsbereich erstellen. Sie können diese LIFs nach dem Umstellungsvorgang in den Administratorzustand versetzen.

- 2. Erstellen Sie im HA-Partner des Node ein LIF.
- 3. Überprüfen Sie, ob Sie Ihre LIFs korrekt eingerichtet haben:

### **network interface show**

### **Verwandte Informationen**

### ["SAN-Administration"](https://docs.netapp.com/ontap-9/topic/com.netapp.doc.dot-cm-sanag/home.html)

## <span id="page-2-2"></span>**Konfigurieren von Zonen mithilfe des FC-Zonenplans**

Vor dem Wechsel einer SAN FC-Umgebung müssen Sie Zonen mithilfe des FC-Zonenplaners konfigurieren, um die Initiator-Hosts und Ziele zu gruppieren.

- Der FC-Zonenplaner muss mit der Funktion Collect and Access des 7-Mode Transition Tool erstellt werden
- Die Skriptdatei für die FC-Zone muss zugänglich sein.
	- a. Falls Änderungen an den igroup-Konfigurationen auf den 7-Mode Systemen vorgenommen werden, ändern und generieren Sie den FC-Zonenplan neu.

[Erstellung eines Bewertungsberichts durch Hinzufügen von Systemen zum 7-Mode Transition Tool](https://docs.netapp.com/de-de/ontap-7mode-transition/copy-free/task_generating_an_assessment_report_by_adding_systems_to_7mtt.html)

- b. Melden Sie sich bei der CLI des Switches an.
- c. Kopieren Sie die erforderlichen Zonenbefehle nacheinander, und führen Sie sie aus.

Im folgenden Beispiel werden die Zonenbefehle auf dem Switch ausgeführt:

```
switch1:admin>config terminal
# Enable NPIV feature
feature npiv
zone name auto transition igroup d31_194bf3 vsan 10
member pwwn 21:00:00:c0:dd:19:4b:f3
member pwwn 20:07:00:a0:98:32:99:07
member pwwn 20:09:00:a0:98:32:99:07
.......
.......
.......
copy running-config startup-config
```
- a. Überprüfen Sie den Datenzugriff vom Cluster mithilfe der Testinitiator-Hosts.
- b. Führen Sie nach Abschluss der Verifizierung die folgenden Schritte durch:
	- i. Trennen Sie die Test-Initiator-Hosts.
	- ii. Entfernen Sie die Zonenkonfiguration.

### <span id="page-3-0"></span>**Vorbereitung der SAN-Hosts für die Umstellung**

Vor dem Übergang einer SAN-Umgebung müssen Sie einige manuelle Schritte durchführen, um die SAN-Hosts für die Transition vorzubereiten.

Sie müssen die Bestandsmappe für die SAN-Hosts mit dem Tool zum Erfassen von Inventaren erstellt haben.

["Erfassung von Informationen zur Migration zu Hosts und Storage"](http://docs.netapp.com/ontap-9/topic/com.netapp.doc.dot-ict-icg/home.html)

#### **Schritte**

1. Vergewissern Sie sich, dass der Host für die Transition unterstützt wird.

["NetApp Interoperabilitäts-Matrix-Tool"](https://mysupport.netapp.com/matrix)

2. Führen Sie die Vorüberstiegschritte auf dem Host aus.

["San-Host-Umstellung und Problembehebung"](http://docs.netapp.com/ontap-9/topic/com.netapp.doc.dot-7mtt-sanspl/home.html)

### <span id="page-3-1"></span>**SAN-Transition: Unterstützte und nicht unterstützte Konfigurationen und erforderliche manuelle Schritte**

Beachten Sie die SAN-Konfigurationen, die durch das 7-Mode Transition Tool migriert werden. Zudem sollten Sie die 7-Mode SAN-Funktionen kennen, die in ONTAP nicht unterstützt werden, sodass Sie vor der Transition alle erforderlichen Aktionen

### durchführen können.

Sie sollten alle vor-Check-Fehler- und Warnmeldungen überprüfen, um die Auswirkungen solcher Konfigurationen auf die Transition zu bewerten.

### **Migrierte Konfigurationen**

Die folgenden SAN-Konfigurationen wurden durch das 7-Mode Transition Tool migriert:

- FC- und iSCSI-Services
- igroups und LUN-Zuordnungen
	- 7-Mode Initiatorgruppen, die keiner LUN zugeordnet sind, werden nicht auf die Ziel-SVMs übertragen.
	- Bei Clustered Data ONTAP 8.3.0 und 8.3 wird der Übergang von Initiatorgruppen- und LUN-Zuordnungskonfigurationen während der Vorumstellungsoperation nicht unterstützt.

Stattdessen werden die erforderlichen Initiatorgruppen während der Umstellung erstellt. Bei primären und eigenständigen Volumes werden LUNs während des Umstellungsvorgangs Initiatorgruppen zugeordnet. Bei sekundären Volumes wird jedoch die Zuordnung von LUNs zu Initiatorgruppen während der Umstellung nicht unterstützt. Sie müssen die sekundären LUNs nach Abschluss der Transition der primären Volumes manuell zuordnen.

◦ Für von ONTAP 8.3.2 und höher unterstützte Versionen werden während der Vorumover-Operation Initiatorgruppen und LUN-Zuordnungskonfigurationen angewendet.

### **Nicht unterstützte Konfigurationen in ONTAP**

In ONTAP werden folgende nicht unterstützte Konfigurationen unterstützt:

• 7-Mode: LUN-Klone mit Snapshot Kopien

Von Snapshot Kopien gesicherte LUN-Klone in den Snapshot Kopien werden bei Wiederherstellungen nicht unterstützt. Auf diese LUNs ist in ONTAP kein Zugriff möglich. Vor der Transition müssen Sie die LUN-Klone, die mit 7-Mode Snapshot Kopien gesichert werden, trennen oder löschen.

• LUNs mit einem ostype Parameterwert der vld, des Bildes oder einer beliebigen benutzerdefinierten **Zeichenfolge** 

Sie müssen entweder den Wert des ostype-Parameters für diese LUNs ändern oder die LUNs vor dem Übergang löschen.

• Aufteilung des LUN-Klons

Sie müssen entweder warten, bis der aktive LUN-Klonvorgang abgeschlossen ist, oder den LUN-Klonabbruch abbrechen und die LUN vor der Umstellung löschen.

Mit den folgenden 7-Mode Funktionen können Sie den Transitionsprozess fortsetzen, werden aber in ONTAP nicht unterstützt:

• Der lun share Befehl

Gemeinsame Nutzung einer LUN über NAS-Protokolle

• SnapValidator

### **Konfigurationen, die manuell migriert werden müssen**

Die folgenden Konfigurationen müssen manuell migriert werden:

• SAN LIFs

Sie müssen die LIFs vor dem Umstieg manuell erstellen.

• Portsets

Sie müssen Initiatorgruppen manuell konfigurieren, die nach der Umstellung an ein Portset gebunden sind.

- Informationen zur iSCSI-Zugriffsliste
- ISNS-Konfiguration
- ISCSI-CHAP- und RADIUS-Konfigurationen

### **Verwandte Informationen**

["NFS-Management"](https://docs.netapp.com/ontap-9/topic/com.netapp.doc.cdot-famg-nfs/home.html)

["Netzwerk- und LIF-Management"](https://docs.netapp.com/us-en/ontap/networking/index.html)

### <span id="page-5-0"></span>**Überlegungen zu Speicherplatz beim Umstieg von SAN-Volumes**

Sie müssen sicherstellen, dass während des Übergangs ausreichend Speicherplatz in den Volumes verfügbar ist. Neben dem benötigten Platz zum Speichern von Daten und Snapshot Kopien benötigt der Umstiegsprozess auch 1 MB Speicherplatz pro LUN zur Aktualisierung bestimmter Dateisystem-Metadaten.

Sie können das verwenden df -h Befehl auf dem 7-Mode Volume, um zu überprüfen, ob freier Speicherplatz von 1 MB pro LUN im Volume verfügbar ist. Das Volume sollte außerdem freien Speicherplatz aufweisen, der der Datenmenge entspricht, die voraussichtlich auf das Volume geschrieben werden soll, bevor die Hosts stillgelegt werden. Wenn das Volume nicht über genügend freien Speicherplatz verfügt, muss dem 7-Mode-Volume der erforderliche Speicherplatz hinzugefügt werden.

Wenn die Umstellung während der Importphase aufgrund eines fehlenden Speicherplatzes auf dem Volume fehlschlägt, wird die folgende EMS-Meldung erzeugt: LUN.vol.proc.fail.no.space: Processing for LUNs in volume vol name failed due to lack of space.

Wenn es Volumes gibt, die Platz-reservierte LUNs enthalten, kann das Volumen um 1 MB pro LUN wachsen, sodass möglicherweise nicht ausreichend Speicherplatz zur Verfügung steht. In solchen Fällen muss der Speicherplatz, der hinzugefügt werden muss, die Größe der Snapshot-Reserve für das Volume sein. Nachdem dem Volume Speicherplatz hinzugefügt wurde, können Sie den verwenden lun transition start Befehl zum Umstellen der LUNs.

### **Verwandte Informationen**

[Wiederherstellung nach einer fehlerhaften LUN-Umstellung](https://docs.netapp.com/de-de/ontap-7mode-transition/copy-free/task_recovering_from_a_failed_lun_transition.html)

["NetApp Dokumentation: ONTAP 9"](http://docs.netapp.com/ontap-9/index.jsp)

#### **Copyright-Informationen**

Copyright © 2024 NetApp. Alle Rechte vorbehalten. Gedruckt in den USA. Dieses urheberrechtlich geschützte Dokument darf ohne die vorherige schriftliche Genehmigung des Urheberrechtsinhabers in keiner Form und durch keine Mittel – weder grafische noch elektronische oder mechanische, einschließlich Fotokopieren, Aufnehmen oder Speichern in einem elektronischen Abrufsystem – auch nicht in Teilen, vervielfältigt werden.

Software, die von urheberrechtlich geschütztem NetApp Material abgeleitet wird, unterliegt der folgenden Lizenz und dem folgenden Haftungsausschluss:

DIE VORLIEGENDE SOFTWARE WIRD IN DER VORLIEGENDEN FORM VON NETAPP ZUR VERFÜGUNG GESTELLT, D. H. OHNE JEGLICHE EXPLIZITE ODER IMPLIZITE GEWÄHRLEISTUNG, EINSCHLIESSLICH, JEDOCH NICHT BESCHRÄNKT AUF DIE STILLSCHWEIGENDE GEWÄHRLEISTUNG DER MARKTGÄNGIGKEIT UND EIGNUNG FÜR EINEN BESTIMMTEN ZWECK, DIE HIERMIT AUSGESCHLOSSEN WERDEN. NETAPP ÜBERNIMMT KEINERLEI HAFTUNG FÜR DIREKTE, INDIREKTE, ZUFÄLLIGE, BESONDERE, BEISPIELHAFTE SCHÄDEN ODER FOLGESCHÄDEN (EINSCHLIESSLICH, JEDOCH NICHT BESCHRÄNKT AUF DIE BESCHAFFUNG VON ERSATZWAREN ODER -DIENSTLEISTUNGEN, NUTZUNGS-, DATEN- ODER GEWINNVERLUSTE ODER UNTERBRECHUNG DES GESCHÄFTSBETRIEBS), UNABHÄNGIG DAVON, WIE SIE VERURSACHT WURDEN UND AUF WELCHER HAFTUNGSTHEORIE SIE BERUHEN, OB AUS VERTRAGLICH FESTGELEGTER HAFTUNG, VERSCHULDENSUNABHÄNGIGER HAFTUNG ODER DELIKTSHAFTUNG (EINSCHLIESSLICH FAHRLÄSSIGKEIT ODER AUF ANDEREM WEGE), DIE IN IRGENDEINER WEISE AUS DER NUTZUNG DIESER SOFTWARE RESULTIEREN, SELBST WENN AUF DIE MÖGLICHKEIT DERARTIGER SCHÄDEN HINGEWIESEN WURDE.

NetApp behält sich das Recht vor, die hierin beschriebenen Produkte jederzeit und ohne Vorankündigung zu ändern. NetApp übernimmt keine Verantwortung oder Haftung, die sich aus der Verwendung der hier beschriebenen Produkte ergibt, es sei denn, NetApp hat dem ausdrücklich in schriftlicher Form zugestimmt. Die Verwendung oder der Erwerb dieses Produkts stellt keine Lizenzierung im Rahmen eines Patentrechts, Markenrechts oder eines anderen Rechts an geistigem Eigentum von NetApp dar.

Das in diesem Dokument beschriebene Produkt kann durch ein oder mehrere US-amerikanische Patente, ausländische Patente oder anhängige Patentanmeldungen geschützt sein.

ERLÄUTERUNG ZU "RESTRICTED RIGHTS": Nutzung, Vervielfältigung oder Offenlegung durch die US-Regierung unterliegt den Einschränkungen gemäß Unterabschnitt (b)(3) der Klausel "Rights in Technical Data – Noncommercial Items" in DFARS 252.227-7013 (Februar 2014) und FAR 52.227-19 (Dezember 2007).

Die hierin enthaltenen Daten beziehen sich auf ein kommerzielles Produkt und/oder einen kommerziellen Service (wie in FAR 2.101 definiert) und sind Eigentum von NetApp, Inc. Alle technischen Daten und die Computersoftware von NetApp, die unter diesem Vertrag bereitgestellt werden, sind gewerblicher Natur und wurden ausschließlich unter Verwendung privater Mittel entwickelt. Die US-Regierung besitzt eine nicht ausschließliche, nicht übertragbare, nicht unterlizenzierbare, weltweite, limitierte unwiderrufliche Lizenz zur Nutzung der Daten nur in Verbindung mit und zur Unterstützung des Vertrags der US-Regierung, unter dem die Daten bereitgestellt wurden. Sofern in den vorliegenden Bedingungen nicht anders angegeben, dürfen die Daten ohne vorherige schriftliche Genehmigung von NetApp, Inc. nicht verwendet, offengelegt, vervielfältigt, geändert, aufgeführt oder angezeigt werden. Die Lizenzrechte der US-Regierung für das US-Verteidigungsministerium sind auf die in DFARS-Klausel 252.227-7015(b) (Februar 2014) genannten Rechte beschränkt.

#### **Markeninformationen**

NETAPP, das NETAPP Logo und die unter [http://www.netapp.com/TM](http://www.netapp.com/TM\) aufgeführten Marken sind Marken von NetApp, Inc. Andere Firmen und Produktnamen können Marken der jeweiligen Eigentümer sein.